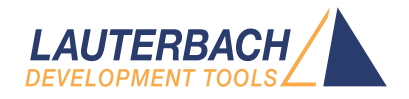

# TRACE32 as GDB Front-End

Release 02.2024

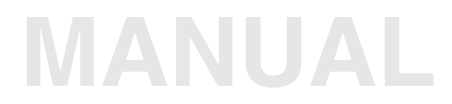

<span id="page-1-0"></span>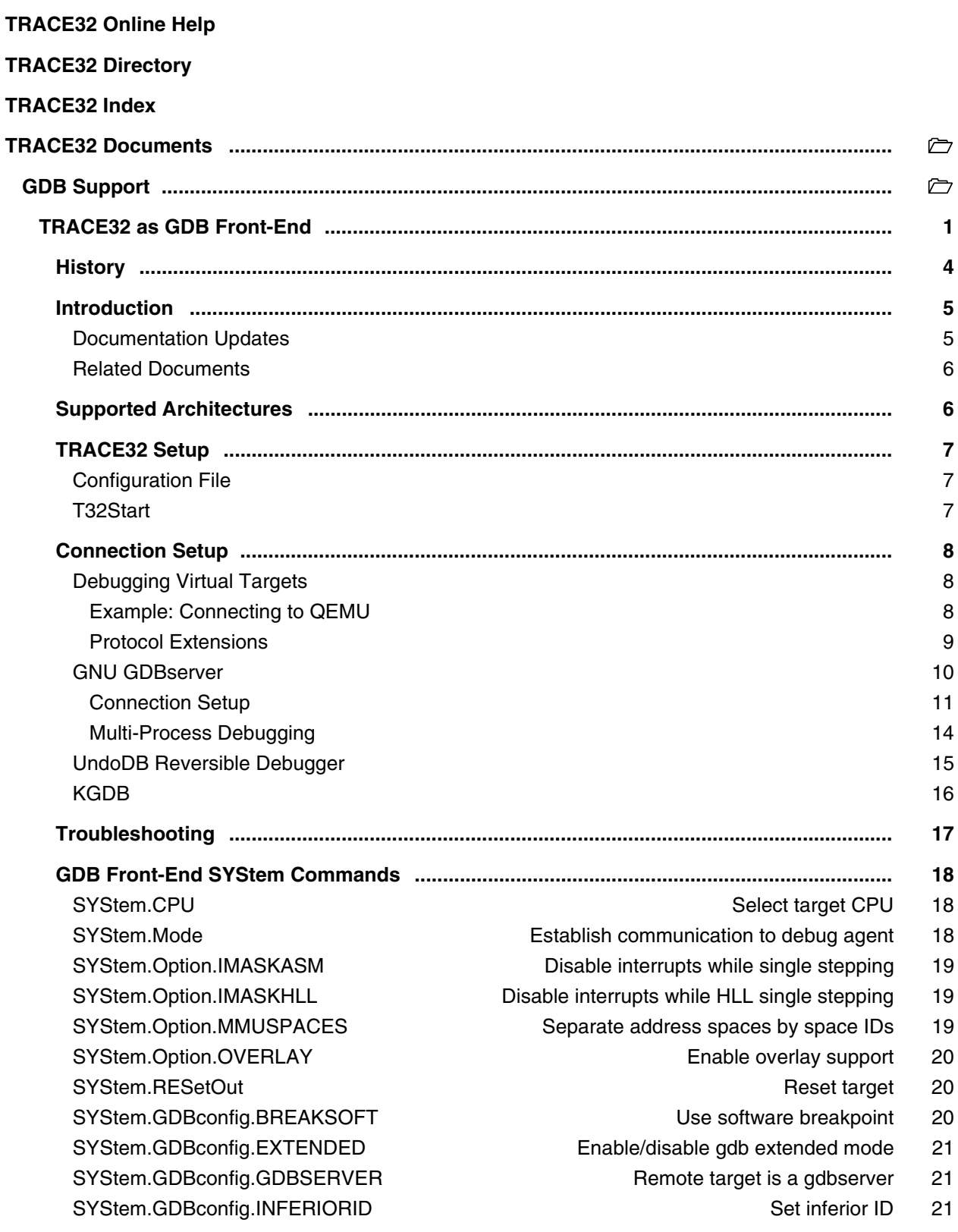

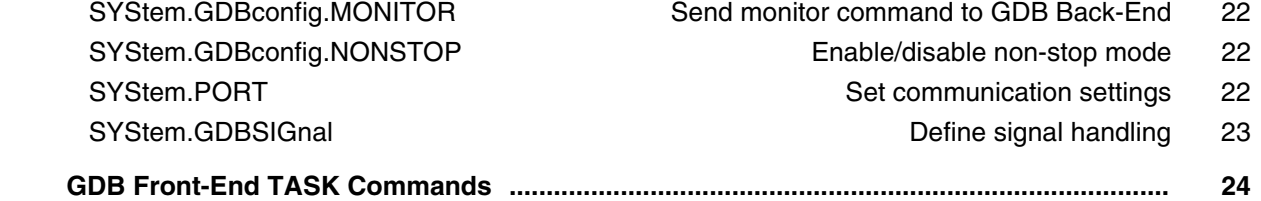

### **Version 04-Mar-2024**

# <span id="page-3-0"></span>**History**

- 15-Jan-19 Revised manual.
- 06-May-14 Manual was renamed. The old name was monitor\_gdb.pdf.

<span id="page-4-0"></span>The TRACE32 GDB Front-End is a software debugger solution which communicates via Ethernet or RS232 with a gdbserver /gdbstub using the GDB Remote Serial Protocol (RSP).

The TRACE32 GDB Front-End can be used:

- To connect to the GNU gdbserver in order to debug Linux user-space processes.
- To debug the Linux kernel via KGDB.
- To connect to any kind of virtual target or debugger implementing a gdbstub (e.g. QEMU)
- As a front end for the UndoDB reversible debugger

The TRACE32 GDB Front-End operates in two different modes: **Run Mode** and **Stop Mode**.

Run Mode is used when debugging a Linux user-space process using the GNU gdbserver or the UndoDB target server. In this case, only the selected task is stopped when a breakpoint is hit. The kernel and all other processes continue to run. In Run Mode, a single program may have more than one unit of execution, called threads, that share one memory address space. Each thread has its own registers and execution stack. The debugger gets and displays the information about the running tasks from the gdbserver by using the dedicated Remote Serial Protocol packets.

On the other hand, multiple virtual targets (e.g. QEMU) support the GDB Remote Serial Protocol as a debugging protocol. In this case, we talk about Stop Mode debugging since the TRACE32 GDB Front-End controls the whole target system and not a single process. A breakpoint will thus cause the target system to stop completely. In order to support Symmetrical Multi-Processing (SMP) debugging over the GDB interface, the TRACE32 GDB Front-End considers each core from an SMP system as a thread of execution. Thus, all the RSP packets relative to the multi-thread handling are used for multi-core handling. Moreover, some virtual targets support different core clusters which are considered as GDB *inferiors*. The GDB packets for multi-process handling are used for this purpose.

### **NOTE:** Demo scripts for the TRACE32 GDB Front-End are available in the TRACE32 installation directory under ~~/demo/etc/gdb

### <span id="page-4-1"></span>**Documentation Updates**

The latest version of this document is available for download from: **[www.lauterbach.com/pdf/frontend\\_gdb.pdf](http://www.lauterbach.com/pdf/frontend_gdb.pdf)**

# <span id="page-5-0"></span>**Related Documents**

- For information about using TRACE32 PowerView as a GDB Back-End, please refer to **["TRACE32](#page-1-0)  [as GDB Back-End"](#page-1-0)** (backend\_gdb.pdf).
- For information about Linux Integrated Run and Stop Mode Debugging, please refer to **["Run](#page-1-0)  [Mode Debugging Manual Linux"](#page-1-0)** (rtos\_linux\_run.pdf).
- For information about debugging virtual targets via interfaces other than GDB (e.g. MCD or CADI) please refer to **["Virtual Targets User's Guide"](#page-1-0)** (virtual\_targets.pdf).

# <span id="page-5-1"></span>**Supported Architectures**

The TRACE32 GDB Front-End is available for the following architectures:

- 68K/ColdFire
- 8051/XC800/M51
- ARM  $(32-$  and 64-bit)
- GTM
- Hexagon
- Intel x86/x86 64
- MIPS32/MIPS64
- NIOS-II
- PowerArchitecture (32- and 64-bit)
- RISC-V (32- and 64-bit)
- **SuperH**
- TriCore
- V850/RH850
- Xtensa

Other architectures can be supported on demand. Please send your request to **support@lauterbach.com**

### <span id="page-6-1"></span><span id="page-6-0"></span>**Configuration File**

To configure TRACE32 as GDB Front-End, you need to add the following lines to your TRACE32 configuration file. The default configuration file is config.t32 and is located in the TRACE32 system directory.

PBI=GDB

<- mandatory empty line

<- mandatory empty line

### **Example configuration for Windows:**

PBI=GDB

 $SYS=C:\T32$ TMP=C:\Temp

SCREEN= FONT=SMALL

For more information about the TRACE32 configuration, please refer to **["Training Basic Debugging"](#page-1-0)** [\(training\\_debugger.pdf\).](#page-1-0)

### <span id="page-6-2"></span>**T32Start**

In case you are using the t32start utility to start the TRACE32 GDB Front-End, you need to add a **GDB Debugger** to your configuration.

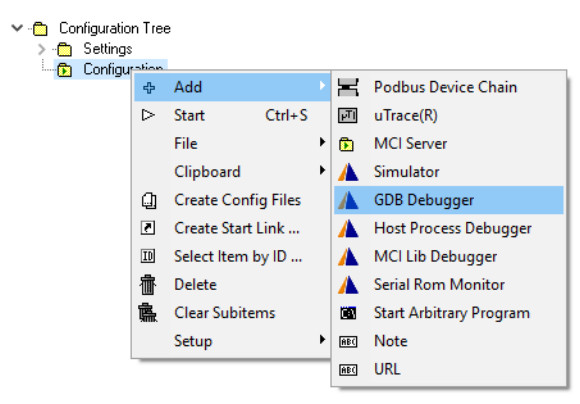

Please refer to the **"T32Start"** (app\_t32start.fm) manual for more information about the t32start utility.

<span id="page-7-0"></span>This chapter describes the needed configurations in order to establish a debug communication between theTRACE32 GDB Front-End and the following targets:

- Virtual targets with QEMU as example
- GNU GDBserver
- UndoDB reversible febugger
- KGDB

### <span id="page-7-1"></span>**Debugging Virtual Targets**

Multiple virtual targets includes a gdbstub and can thus be debugged using the TRACE32 GDB Front-End. We describe in the following the needed steps to establish a debug communication with QEMU.

### <span id="page-7-2"></span>**Example: Connecting to QEMU**

The following steps are required to establish a debug connection with the QEMU emulator.

- 1. Start QEMU using the  $-gdb \text{tcp}$ : <port\_number> command line option or  $-s$  for the default port number 1234.
- 2. Start TRACE32 as GDB Front-End.
- 3. Select the target CPU from the **SYStem.state** window or using the **SYStem.CPU** command

SYStem.CPU ZYNQ-ULTRASCALE+-APU

4. Define the communication parameters in TRACE32 using the **SYStem.PORT** command.

**Example for localhost and default port number 1234**:

SYStem.PORT localhost:1234

5. Set the remote target type using the command **[SYStem.GDBconfig GDBSERVER OFF](#page-20-1)**.

SYStem.GDBconfig GDBSERVER OFF

6. Establish the communication to the QEMU gdbstub using the **[SYStem.Mode Attach](#page-17-3)** command

SYStem.Mode Attach

### <span id="page-8-0"></span>**Protocol Extensions**

The Remote Serial Protocol does not provide a way to distinguish between different memory types. When the TRACE32 GDB Front-End is used in Stop Mode to debug a virtual target, the memory address is not always sufficient to identify a unique physical memory location. Depending on the access mode, the same memory address could refer to different physical memory locations (e.g. secure/non-secure memory for ARM architecture).

To overcome these limitations, Lauterbach has defined the following protocol extensions:

• A packet to read *<length>* addressable memory of type defined by *<access\_class>* starting at address *<address>*.

qtrace32.memory:<access\_class>,<address>,<length>

• A packet to write *<length>* addressable memory of type defined by *<access\_class>* starting at address *<address>*. The data is given by *<values>*; each byte is transmitted as a two-digit hexadecimal number.

Qtrace32.memory:<access\_class>,<address>,<length>,<values>

If the TRACE32 software version implements this protocol extension, it should include the string **"qtrace32.memory+;Qtrace32.memory+"** in the reply to the **"qSupported"** packet.

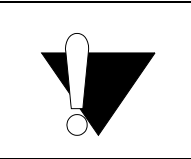

**The available access classes depend on the processor architecture in use. Therefore refer to the Access Class/Memory Class section of your Processor Architecture Manual for more details.**

<span id="page-9-0"></span>The adbserver can be started in one of two different modes:

1. **Single-process mode**, also called **target remote mode**. In this case, the program to debug has to be specified on the gdbserver command line, or the --attach command line option has to be used to attach to a running process by specifying its PID.

**Example 1**: Start the gdbserver to debug the process /bin/hello from the start:

gdbserver :2345 /bin/hello

**Example 2**: Attach to the running process with PID 123

gdbserver --attach :2345 123

2. **Multi-process mode**, also called **target extended-remote mode**. In this case, the gdbserver can be started without supplying an initial command to run or PID to attach. The  $--$ multi command line option has to be used.

**Example**:

gdbserver --multi :2345

In multi-process mode, the GDB extended mode has to be enabled. This can be configured in TRACE32 using the command **[SYStem.GDBconfig EXTENDED ON](#page-20-0)**.

Moreover, GDB supports two different modes for debugging multi-threaded processes: **Non-Stop Mode** and **All-Stop Mode**.

In All-Stop Mode, all threads of execution stop when the program stops. In Non-Stop Mode it is possible to stop single threads while other threads continue to execute. You can select the mode in TRACE32 using the command **[SYStem.GDBconfig NONSTOP](#page-21-1)** which is per default set to **OFF**.

For more information about the different command line options and debug modes, please refer to the gdbserver documentation.

<span id="page-10-0"></span>The following steps are required to establish the communication with the gdbserver:

1. Select the target CPU from the **SYStem.state** window or using the **SYStem.CPU** command.

SYStem.CPU CortexA9

2. Enable the address extension in TRACE32 PowerView using the command **SYStem.Option.MMUSPACES ON**. **This step is only required if the gdbserver has been started in multi-process mode**.

SYStem.Option.MMUSPACES ON

3. Define the communication parameters in TRACE32 using the **SYStem.PORT** command.

**Example for target IP address 192.168.188.50 and port number 2345**:

SYStem.PORT 192.168.188.50:2345

4. Set the remote target type to gdbserver using the command **[SYStem.GDBconfig.GDBSERVER](#page-20-1)  [ON](#page-20-1)**. If this command is not used, the TRACE32 GDB Front-End tries to detect what kind of remote target is used.

SYStem.GDBconfig.GDBSERVER ON

5. Use software breakpoints for assembly single stepping. This is required if Linux-3.x or newer is running on the target.

SYStem.Option.STEPSOFT ON

6. Enable the Non-Stop mode if it is required to stop single threads.

SYStem.GDBconfig.NONSTOP ON

- 7. **If the gdbserver has been started in multi-process mode,** the extended mode has to be enabled using the command **[SYStem.GDBconfig.EXTENDED ON](#page-20-0)**, otherwise TRACE32 will return the error "the target is not running".
- 8. Establish the communication to the gdbserver using the **SYStem.Mode Attach** command:

SYStem.Mode Attach

9. **If the gdbserver has been started in multi-process mode,** the commands **TASK.RUN** and **TASK.Attach** can be used to start a new process or attach to a running process.

**Example**:

```
; start the process hello
TASK.RUN /usr/bin/hello
; attach to the process sieve with PID 123
TASK.ATTACH 123.
```
10. Load the process debug symbols. In multi-process mode, the process space ID has to be specified.

```
; single-process mode
Data.LOAD.Elf sieve /NoCODE /NoClear
; multi-process mode (0x7b is the space ID of the process sieve)
Data.LOAD.Elf sieve 0x7b:0 /NoCODE /NoClear
```
### **Typical Start-up Script for the Single-Process Mode**

```
; Reset all commands
RESet
; Clear all TRACE32 PowerView windows
WinCLEAR
; Select the target CPU
SYStem.CPU *
; Set the target IP address and port number
SYStem.PORT 192.168.188.50:2345
; Set the target type to "gdbserver"
SYStem.GDBconfig GDBSERVER ON
; Use software breakpoints for assembly single stepping
SYStem.Option.STEPSOFT ON
; Attach to the gdbserver 
SYStem.Mode Attach
; Load the debug symbols of process "sieve" 
Data.LOAD.Elf sieve /NoCODE /NoClear
```

```
; Reset all commands
RESet
; Clear all TRACE32 PowerView windows
WinCLEAR
; Select the target CPU
SYStem.CPU *
; Set the target IP address and port number
SYStem.PORT 192.168.188.50:2345
; Set the target type to "gdbserver"
SYStem.GDBconfig GDBSERVER ON
; Set the extended mode
SYStem.GDBconfig EXTENDED ON
; Use software breakpoints for assembly single stepping
SYStem.Option.STEPSOFT ON
; Attach to the gdbserver 
SYStem.Mode Attach
; View the list of processes
TASK.List.tasks
; Start process sieve, wait 1.s and read its space ID
TASK.RUN /bin/sieve
WAIT 1.s
&spaceid=TASK.SPACEID("sieve")
; Load the debug symbols of process "sieve" 
Data.LOAD.Elf hello &spaceid:0 /NoCODE /NoClear
```
### **NOTE:** The TRACE32 GDB Front-End for Intel x86 can be used together with the x86 gdbserver to debug native x86 Linux applications.

### <span id="page-13-0"></span>**Multi-Process Debugging**

Processes of Linux may reside virtually on the same addresses. To distinguish those addresses, the debugger uses an additional identifier called space ID (memory space ID) that specifies to which virtual memory space an address refers to. The space ID is equal to the process ID. Threads of a particular process use the same memory space. Consequently, threads of the same process have the same space ID.

The command **SYStem.Option.MMUSPACES ON** enables the additional space ID.

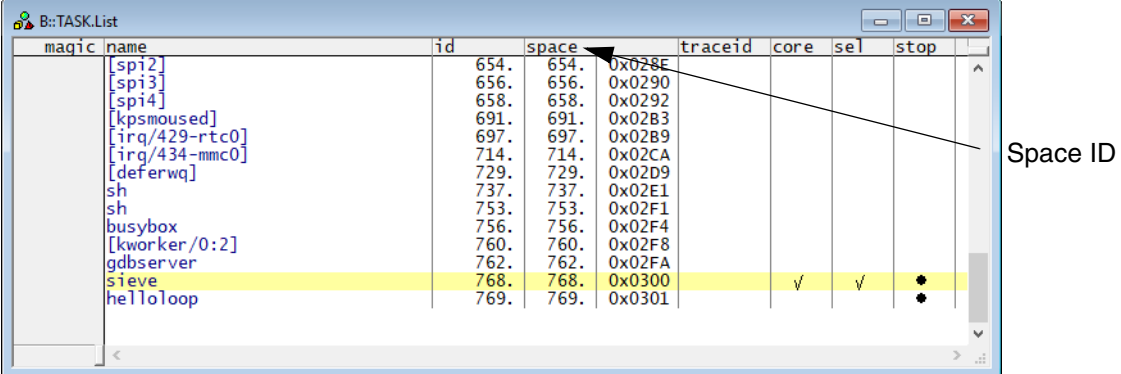

A source code listing for the process sieve is displayed as follows:

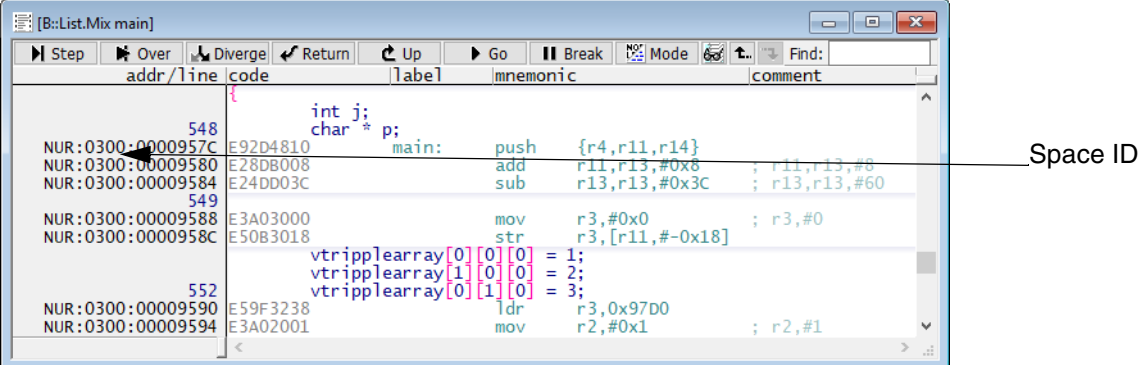

A breakpoint to  $main$  in the process  $size$  can be set with one of the following commands:

Break.Set \\sieve\global\main Break.Set 0x300:0x957C Break.Set 786.:0x957C

Please be aware that process-specific breakpoints are set as soon as the process is started by **Go**.

<span id="page-14-0"></span>The TRACE32 GDB Front-End can be used as a front end for the UndoDB reversible debugger. The UndoDB target server allows to debug a Linux user space application as well as to records details of its execution. In addition to controlling the debugging process, the TRACE32 GDB Front-End also takes over the task of displaying the recorded data of the UndoDB target server in the TRACE32 PowerView user interface. Like a trace recording, the user has the ability to debug the application going through the code both forward and backward ("reverse-debugging").

The TRACE32 GDB Front-End automatically detects if it is communicating with an UndoDB target server and enables the reverse-debugging commands.

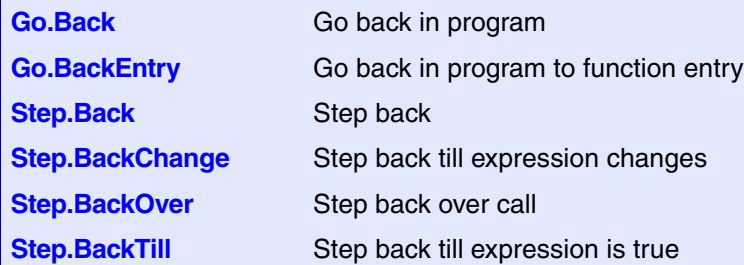

In reverse-debugging mode, all control buttons in the **List** window are displayed in yellow. In addition, the time of recording displayed in the TRACE32 PowerView state line is referenced in reverse.

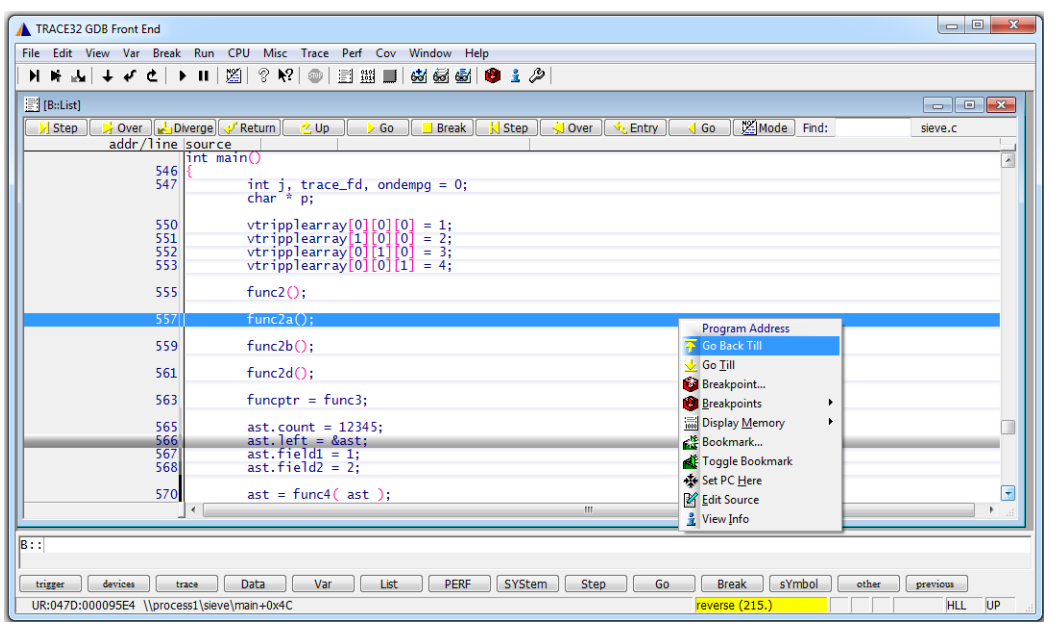

<span id="page-15-0"></span>The TRACE32 GDB Front-End supports debugging the Linux kernel using KGDB. Please note that it is only possible to debug the kernel space. Debugging the user-space as supported by the TRACE32 Stop Mode Debugging for Linux is not possible.

Example start-up script for Linux kernel debugging via KGDB:

```
; Reset all commands
RESet
; Clear all TRACE32 PowerView windows
WinCLEAR
; Select the CPU
SYStem.CPU *
; Enable address extension
SYStem.Option.MMUSPACES ON
; Set the communication parameter (serial port)
SYStem.PORT COM1 baud=115200 KGDB
; Attach to the KGDB stub in the Linux kernel
SYStem.Mode Attach
; Load the kernel symbols 
Data.LOAD.Elf vmlinux /GNU /NoCODE 
; Load the Linux Awareness (e.g Linux-3.x. for ARM)
TASK.CONFIG ~~/demo/arm/kernel/linux/linux-3.x/linux3.t32
MENU.ReProgram ~~/demo/arm/kernel/linux/linux-3.x/linux.men
```
The program execution can be stopped by writing 'g' to the file /proc/sysrq-trigger

echo g > /proc/sysrq-trigger

<span id="page-16-0"></span>No information available until yet.

### <span id="page-17-1"></span><span id="page-17-0"></span>**SYStem.CPU** Select target CPU

Format: **SYStem.CPU** *<type>*

Selects the processor type.

# <span id="page-17-2"></span>**SYStem.Mode Establish communication to debug agent**

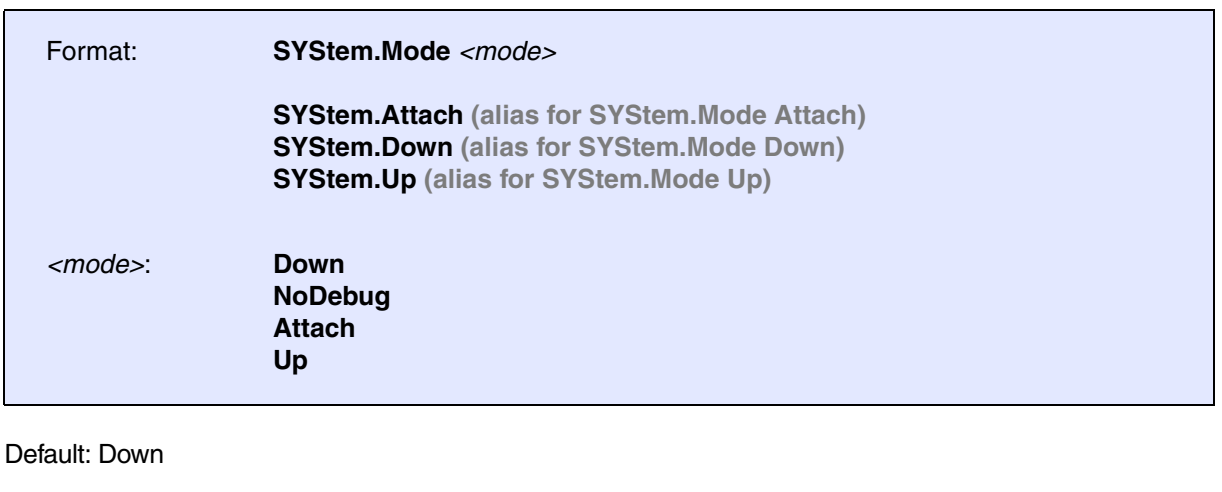

<span id="page-17-3"></span>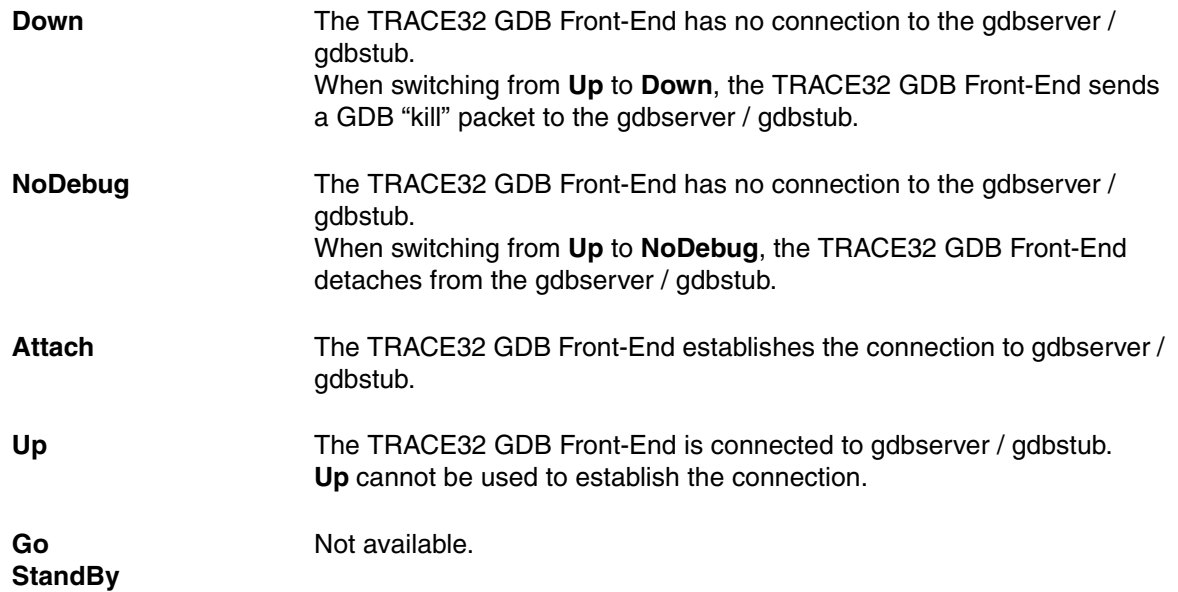

<span id="page-18-0"></span>

Format: **SYStem.Option.IMASKASM** [**ON** | **OFF**]

Default: OFF.

If enabled, the interrupt mask bits of the CPU will be set during assembler single-step operations. The interrupt routine is not executed during single-step operations. After a single step, the interrupt mask bits are restored to the value before the step.

<span id="page-18-1"></span>**SYStem.Option.IMASKHLL** Disable interrupts while HLL single stepping

Format: **SYStem.Option.IMASKHLL** [**ON** | **OFF**]

Default: OFF.

If enabled, the interrupt mask bits of the CPU will be set during HLL single-step operations. The interrupt routine is not executed during single-step operations. After a single step, the interrupt mask bits are restored to the value before the step.

<span id="page-18-2"></span>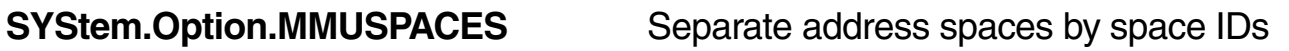

Format: **SYStem.Option.MMUSPACES** [**ON** | **OFF**]

Default: OFF.

Enables the use of space IDs for logical addresses to support **multiple** address spaces. This options need to be enabled if the gdbserver has been started in multi-process mode.

<span id="page-19-0"></span>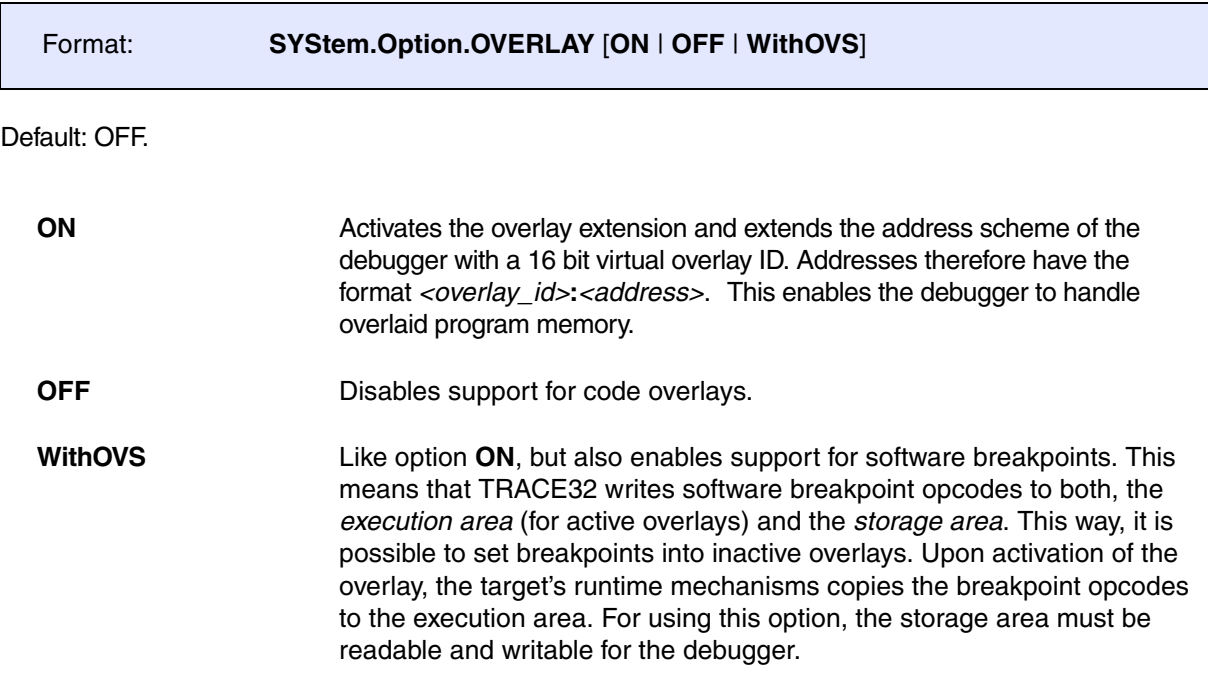

### **Example**:

SYStem.Option.OVERLAY ON

Data.List  $0x2:0x11c4$  ; Data.List <overlay\_id>:<address>

### <span id="page-19-1"></span>**SYStem.RESetOut** Reset target

Format: **SYStem.RESetOut**

Restarts the program being debugged by sending a GDB 'R' packet.

# <span id="page-19-2"></span>**SYStem.GDBconfig.BREAKSOFT** Use software breakpoint

Format: **SYStem.GDBconfig.BREAKSOFT ON** | **OFF**

Default: OFF.

When set to **ON**, TRACE32 GDB Front-End sets breakpoints by patching the corresponding address by a breakpoint instruction instead of sending a "z/Z" RSP packet.

### <span id="page-20-0"></span>**SYStem.GDBconfig.EXTENDED** Enable/disable gdb extended mode

Format: **SYStem.GDBconfig.EXTENDED ON** | **OFF SYStem.Option.gdbEXTENDED ON** | **OFF** (deprecated)

Default: OFF.

When set to **ON**, this command enables the GDB extended mode which makes the remote server persistent. If the remote server is a gdbserver started in multi-process mode, the extended mode has to be enabled. Otherwise TRACE32 will return the error "the target is not running" when establishing the connection.

# <span id="page-20-1"></span>**SYStem.GDBconfig.GDBSERVER** Remote target is a gdbserver

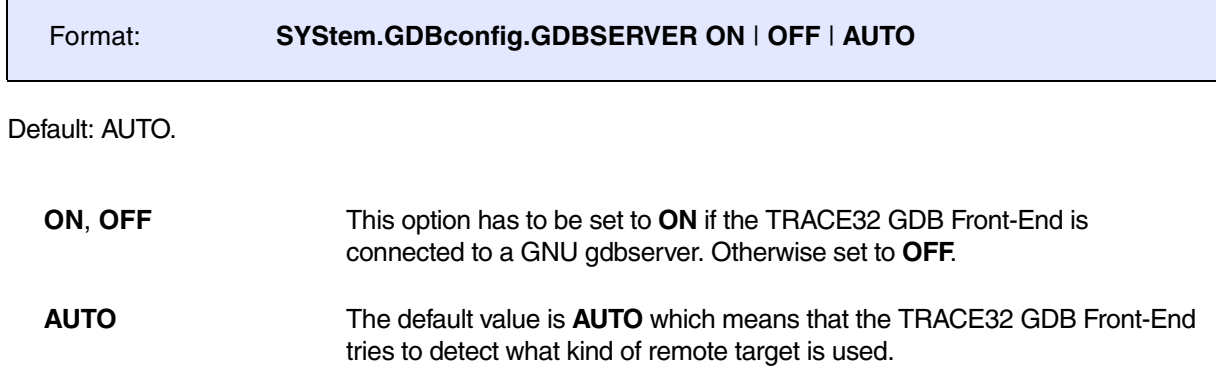

# <span id="page-20-2"></span>**SYStem.GDBconfig.INFERIORID** Set inferior ID

Format: **SYStem.GDBconfig.INFERIORID** *<id>*

Sets the inferior ID in case of multiple inferiors are supported by the gdbstub.

<span id="page-21-0"></span>

Format: **SYStem.GDBconfig.MONITOR** *<string>*

This command is used to send monitor commands to the GDB Back-End.

# <span id="page-21-1"></span>**SYStem.GDBconfig.NONSTOP** Enable/disable non-stop mode

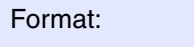

Format: **SYStem.GDBconfig.NONSTOP ON** | **OFF**

**SYStem.Option.gdbNONSTOP ON** | **OFF** (deprecated)

Default: OFF.

Enabling non-stop mode is only possible with gdbserver. Thus **SYStem.GDBconfig.NONSTOP ON** will automatically set **[SYStem.GDBconfig.GDBSERVER](#page-20-1)** to **ON**.

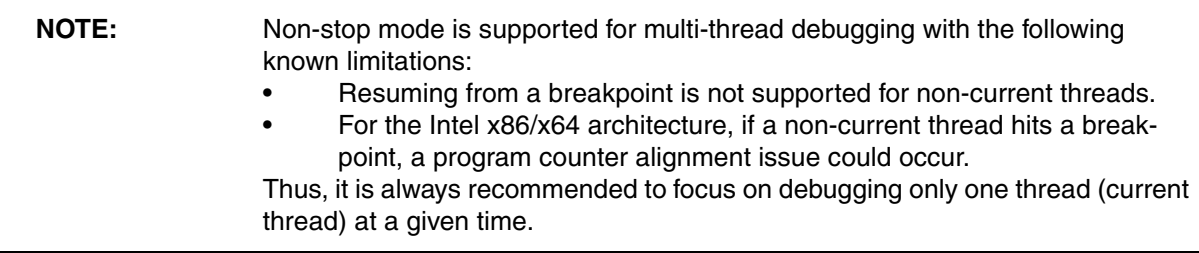

<span id="page-21-2"></span>**SYStem.PORT** Set communication settings

Format: **SYStem.PORT** *<settings> <settings>*: *<com>* **BAUD=***<baudrate> <host>***:***<port>*

Sets the communication parameters. You can use a serial or a TCP communication.

SYStem.PORT COM1 baud=9600

```
SYStem.PORT 10.1.2.99:2345
```
<span id="page-22-0"></span>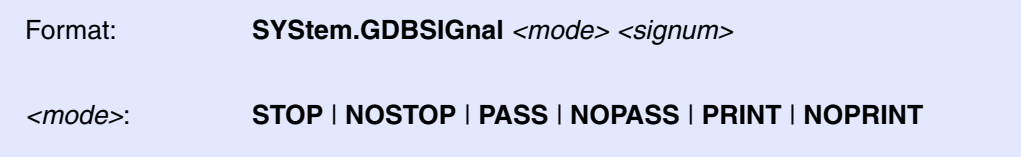

Defines the gdbserver/TRACE32 behavior when the application sends the signal *<signum>*.

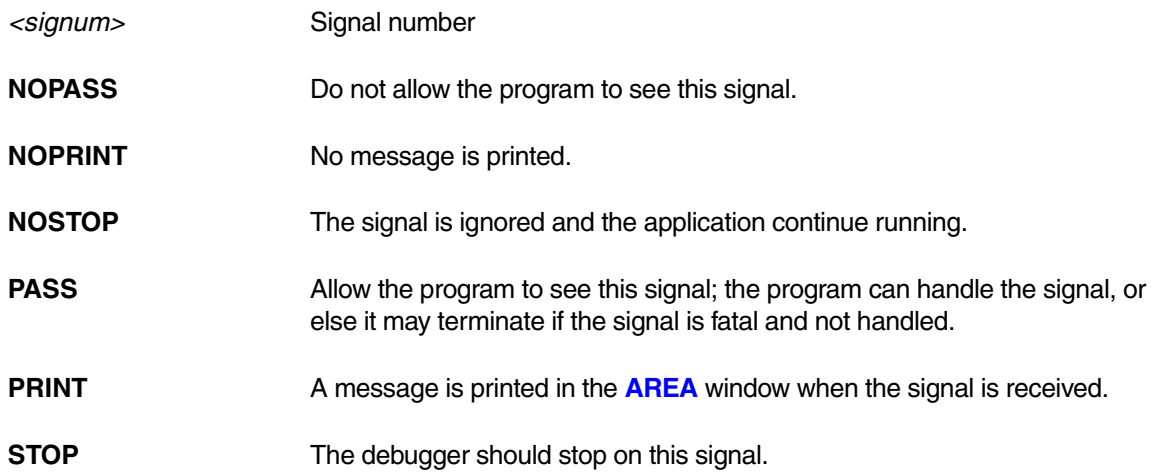

<span id="page-23-0"></span>The following TASK commands are available for the TRACE32 GDB Front-End:

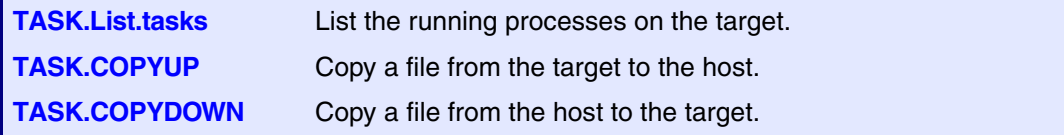

The following TASK commands can additionally be used for **multi-process** mode:

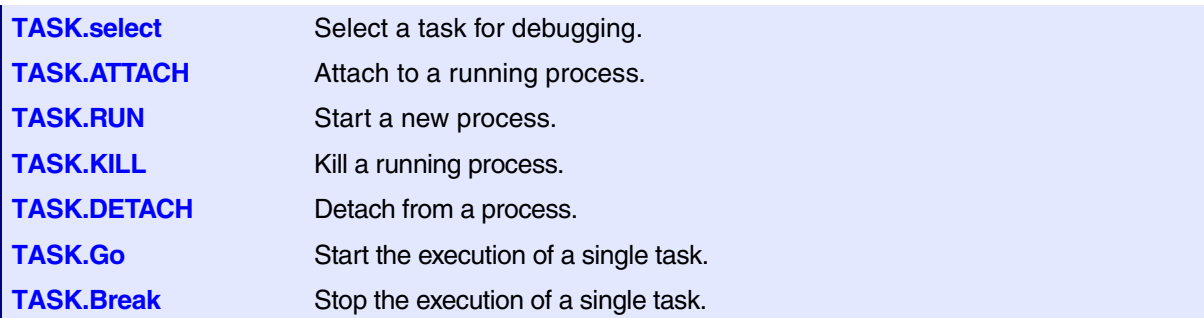